» Sign-in with HP Passport | » Register

United States-English

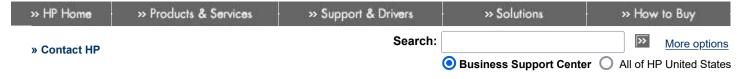

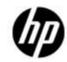

#### » Business Support Center

# HP Passport Sign-in

User ID:
Password:

» Register
» Learn more...

- Tasks

  » Download drivers and software
- » Troubleshoot a problem» Setup, install, and
- » Setup, install, and configure
- » Discover and use a product
- » Perform regular maintenance
- » Upgrade and migrate
- » Recycle and dispose

#### » Resources

- » Customer Self Repair
- » Diagnose problem or Chat (HP Instant Support)
- » Support Forums
- » Guided troubleshooting
- » Manuals
- » Submit a support case
- » See more...
- » Help
- » Site map
- » HP Support Center

# **HP Support document**

# HP and Compaq Desktop PCs - Motherboard Specifications, A8MN-BR (Hematite)

Figure 1: The A8MN-BR (Hematite) motherboard

#### **Motherboard description**

- Manufacturer's motherboard name: Asus A8MN-BR
- HP/Compaq name: Hematite-GL8E

#### **Form Factor**

• Micro-ATX: 17.3 cm (6.8 inches) x 17.0 cm (6.7 inches)

#### Chipset

• NVIDIA GeForce 6150 LE

#### Front-side bus speed

2000MT/s (2.0 GT/s)

#### **Processor upgrade information**

Socket type: AM2

TDP: 35 watt

Motherboard supports the following processor upgrades:

- Athlon64 X2 4200+, 35W maximum TDP
- Athlon 64
- Sempron

# **Memory upgrade information**

- Dual-channel memory architecture
- 2 x 240-pin DIMM sockets support unbuffered non-ECC 533 MHZ DDR2 memory modules
- Maximum HP/Compaq approved memory is 2 GB

# Video

#### Integrated Graphics

\*Integrated video is not available if a graphics card is installed.

# Audio

# Integrated Realtek ALC888 Audio

\*Integrated audio is not available if a sound card is installed.

- Built-in Azalia 8 channel audio
- Realtek ALC888 8-channel High Definition Audio CODEC

#### **Network**

# LAN: 10-Base-T

- Interface: Integrated into motherboard
- Technology: Realtek RTL8201CL
- Data transfer speeds: up to 10/100 Mb/s
- Transmission standards: 10-Base-T Ethernet

# **Expansion Slots**

• One PCI Express x16

# I/O Ports

# Back I/O ports

Figure 2: Back I/O panel

1 - PS/2 mouse (green)

- 2 SPDIF coaxial out
- 3 IEEE 1394
- 4 RJ-45 Network (LAN)
- 5 Audio: Rear Speaker Out (black)
- 6 Audio: Center/Subwoofer (yellow orange)
- 7 Audio: Line In (light blue)
- 8 Audio: Line Out (lime)
- 9 Audio: Microphone (pink)
- 10 Audio: Side Speaker Out (gray)
- 11 USB 2.0: 4
- 12 Video Graphics Adapter
- 13 Coaxial SPDIF Out
- 14 S-Video
- 15 PS/2 keyboard (purple)

#### **Internal Connectors**

- One 24-pin ATX power connector
- One Parallel ATA connector
- Two Serial ATA connectors
- One PC fan connector
- One 9-pin header for power button, reset button, power LED, and HDD LED
- One 9-pin audio header for headphone-out and microphone-in
- One 3-pin header for SPDIF output
- Two USB 2.0 headers supporting 4 USB ports or devices

#### **Motherboard layout**

Figure 3: layout

# **Clearing the BIOS settings**

**CAUTION:**Do not change any jumper setting while the computer is on. Damage to the motherboard can result.

The motherboard includes jumper instructions which are printed on the circuit board.

This motherboard has jumpers to:

Clear the Real Time Clock (RTC) RAM in CMOS.

#### **Clearing CMOS**

To clear CMOS, follow these steps:

- 1. Temporarily set jumper CLRTC to pins 1-2.
- 2. Wait 5-10 seconds and then return the jumper to pins 2-3.

When you start the system you will need to enter  ${\tt BIOS}$  setup to reset any custom  ${\tt BIOS}$  settings.

# Clearing the BIOS password

The BIOS password is used to protect BIOS settings from unwanted changes. If you have forgotten your password you may disable password checking.

To erase the BIOS password checking:

- 1. Turn OFF the computer and unplug the power cord.
- 2. Locate the jumper labeled Clear P.W.
- 3. Move the jumper cap on jumper CLR\_P.W. to pins 1-2.
- 4. Plug the power cord and turn ON the computer.
- 5. Hold down the  ${\tt F1}$  key during the start process and enter BIOS setup to change or clear the password.
- 6. After changing or clearing the BIOS passwords, remember to reset the jumper to pins 2-3.

# Content feedback

To help us improve our content, please provide your feedback below.

- 1. How does the information on this page help you?
  - Overy helpful Osomewhat helpful Onot helpful
- 2. Was it easy to find this document?